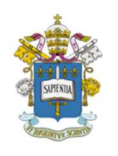

Programa de Estudos Pós-Graduados em Administração Pontifícia Universidade Católica de São Paulo – PUC-SP

# PERIÓDICOS QUALIS CAPES

Liliane Vicentina Gomes Mestranda em Administração na PUC-SP São Paulo, agosto de 2018

Classificação: Publicação

Palavras-chave: Publicação. Periódicos. Qualis CAPES.

### 1. DESCRIÇÃO

O Qualis da Coordenação de Aperfeiçoamento de Pessoal de Nível Superior (CAPES) é um conjunto de procedimentos usados para classificar a qualidade da produção científica dos programas de pós-graduação. O processo foi concebido para atender as necessidades de avaliação e é fundamentado nas informações fornecidas pelas instituições de ensino superior. O sistema disponibiliza uma lista com a classificação dos veículos utilizados pelos programas de pós-graduação para a divulgação da sua produção (CAPES, 2017a).

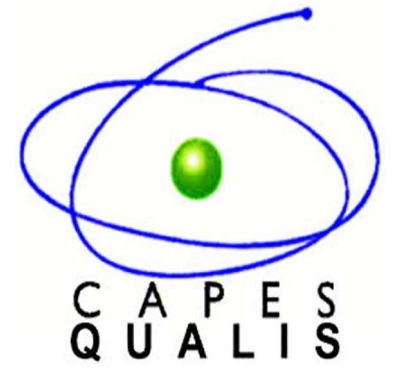

#### 2. CLASSIFICAÇÃO

A classificação da produção científica dos programas de pós-graduação é realizada pelos comitês de consultores de cada área de avaliação seguindo critérios definidos pela área e aprovados pelo Conselho Técnico Científico da Educação Superior (CTC-ES). Os critérios usados em cada área de avaliação da CAPES estão disponibilizados nos documentos de área (CAPES, 2017a).

Ademais, apenas os periódicos efetivamente utilizados pelos programas de pósgraduação no ano ou período em análise serão listados e classificados (CAPES, 2017a). Além disso, os veículos são enquadrados em estratos indicativos da qualidade (CAPES, 2008; CAPES, 2017a), a saber:

- A1, o mais elevado;
- $\bullet$  A2;
- $-B1$ ;
- $-B2;$
- $-B3$ :
- $-B4;$
- B5;
- C, com peso zero.

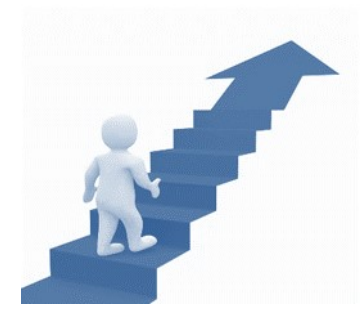

Cabe destacar que o mesmo periódico pode ser classificado em áreas distintas e pode receber diferentes avaliações. Isto não constitui inconsistência, mas expressa o valor atribuído, em cada área (CAPES, 2017a). Exemplo disso será exibido a seguir sobre o Cadernos Metrópole PUCSP (ISSN: 1517-2422) em que cada área de avaliação apresenta uma classificação distinta:

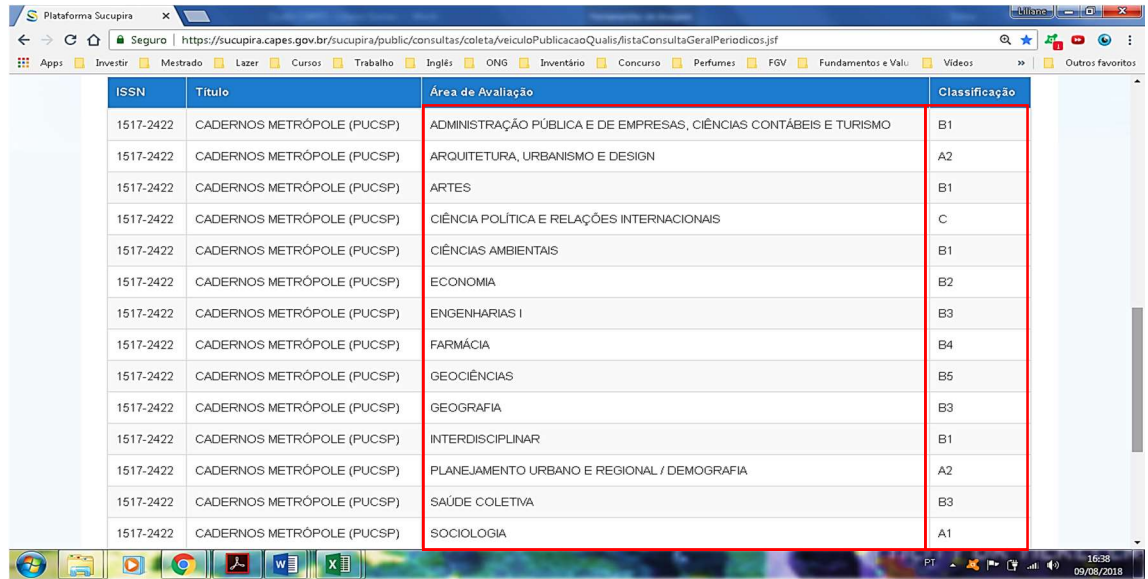

Outrossim, um determinado periódico pode não constar na lista Qualis por não ter sido indicado por nenhum programa de pós-graduação como veículo de divulgação de sua produção intelectual, ou por ter sido informado por algum programa de pósgraduação, mas a área de avaliação que analisou o periódico o classificou como "não periódico", a partir dos critérios definidos no documento de área (CAPES, 2017b).

## 3. INSTRUÇÕES DE UTILIZAÇÃO

1- Acessar o site http://qualis.capes.gov.br/

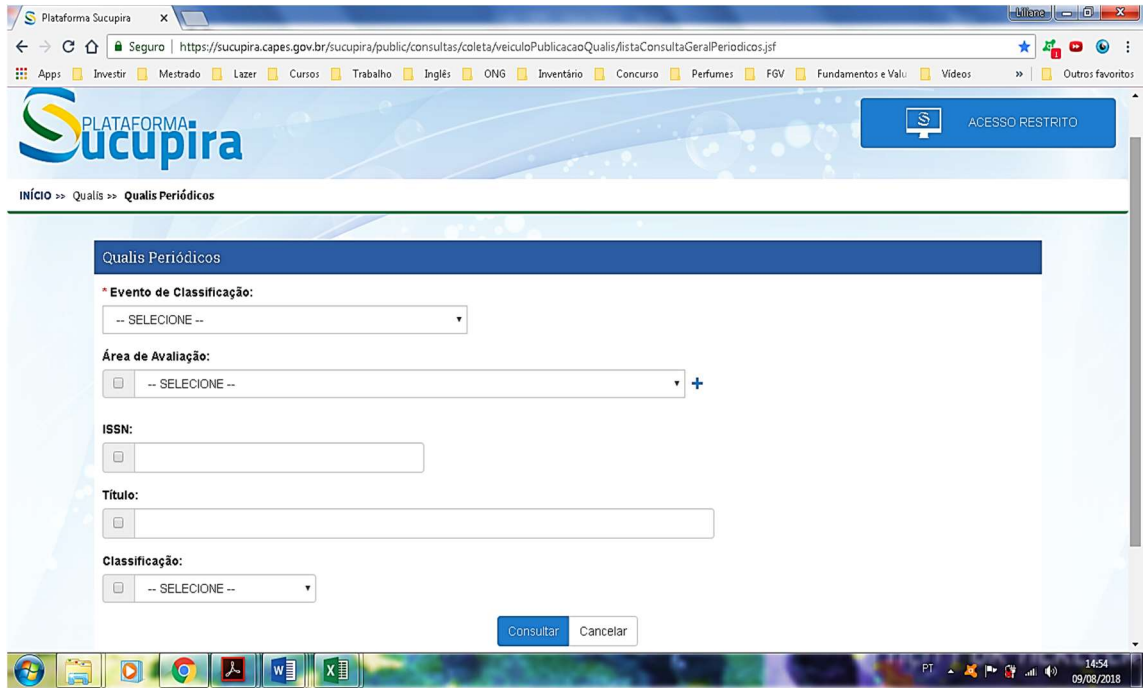

2- Selecionar o evento de classificação e escolher uma das opções (essa informação é obrigatória):

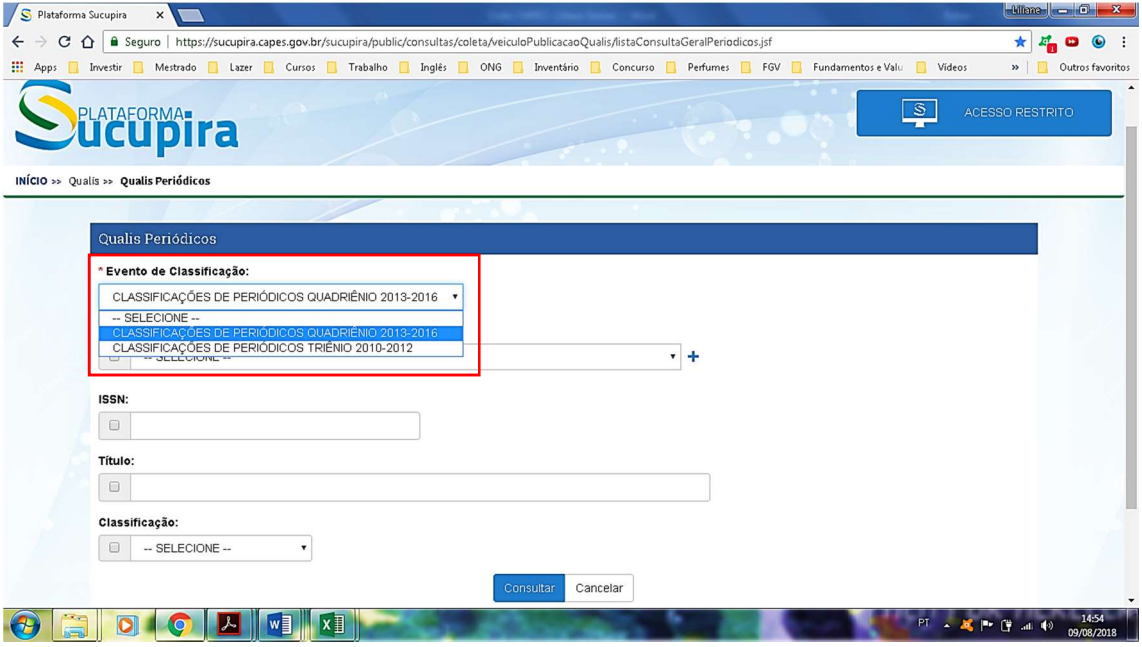

3- A consulta pode ser realizada de diversas formas, cada letra apresentará um modo:

A) Área de avaliação: Selecionar uma área de avaliação e clicar em consultar:

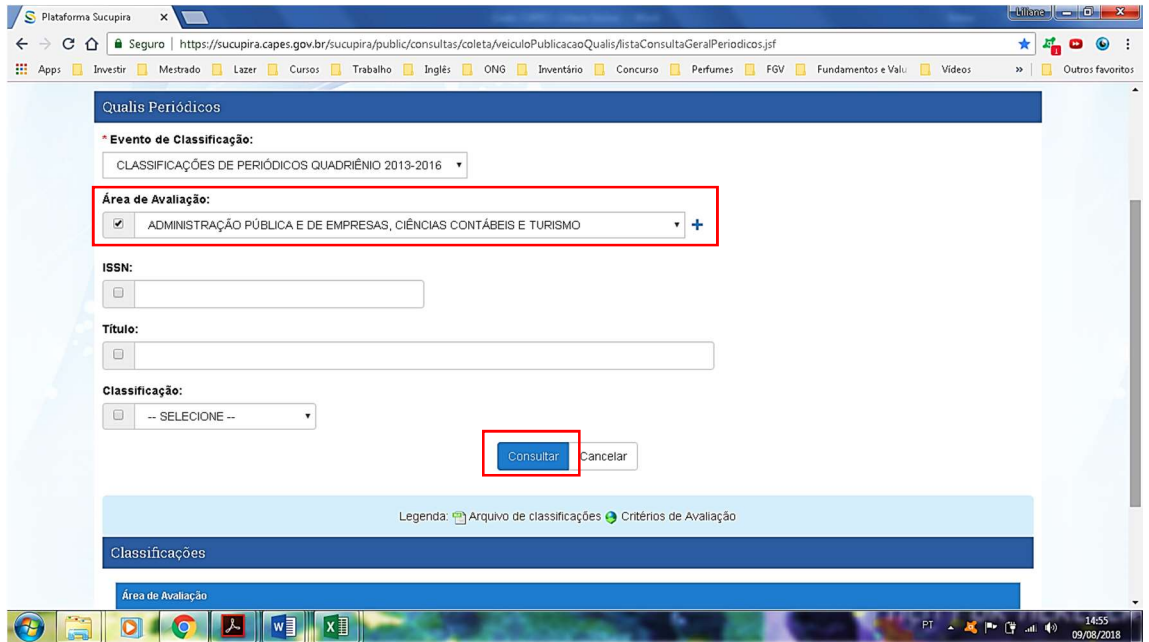

B) ISSN: Digitar um ISSN do periódico e clicar em consultar:

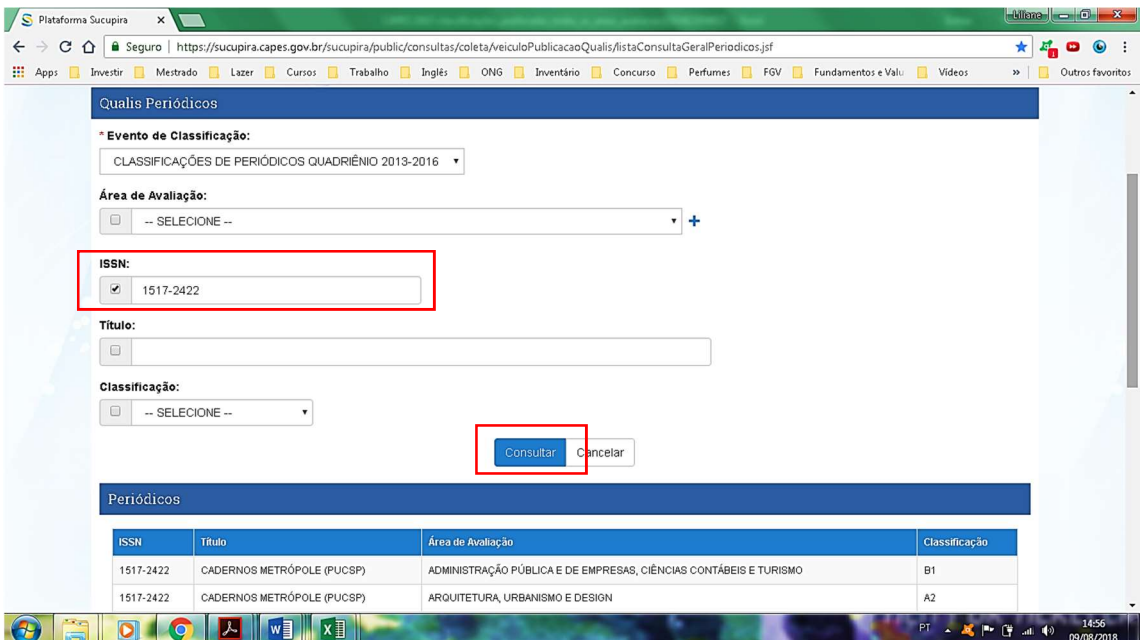

## C) Título: Digitar o título do periódico e clicar em consultar:

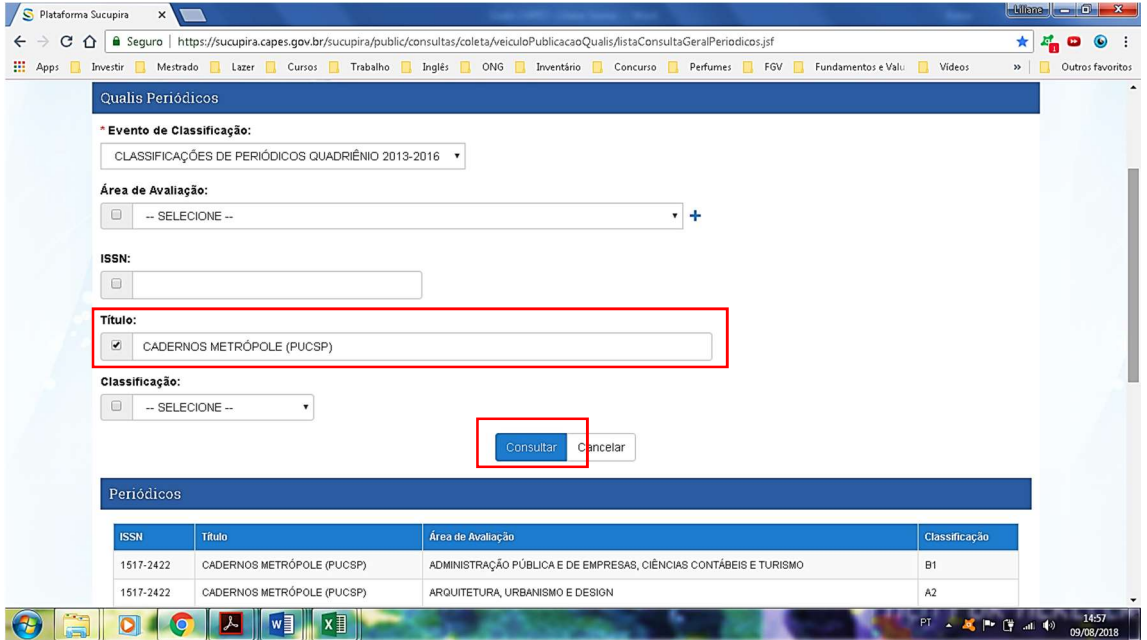

D) Classificação: Selecionar uma das classificações e clicar em consultar:

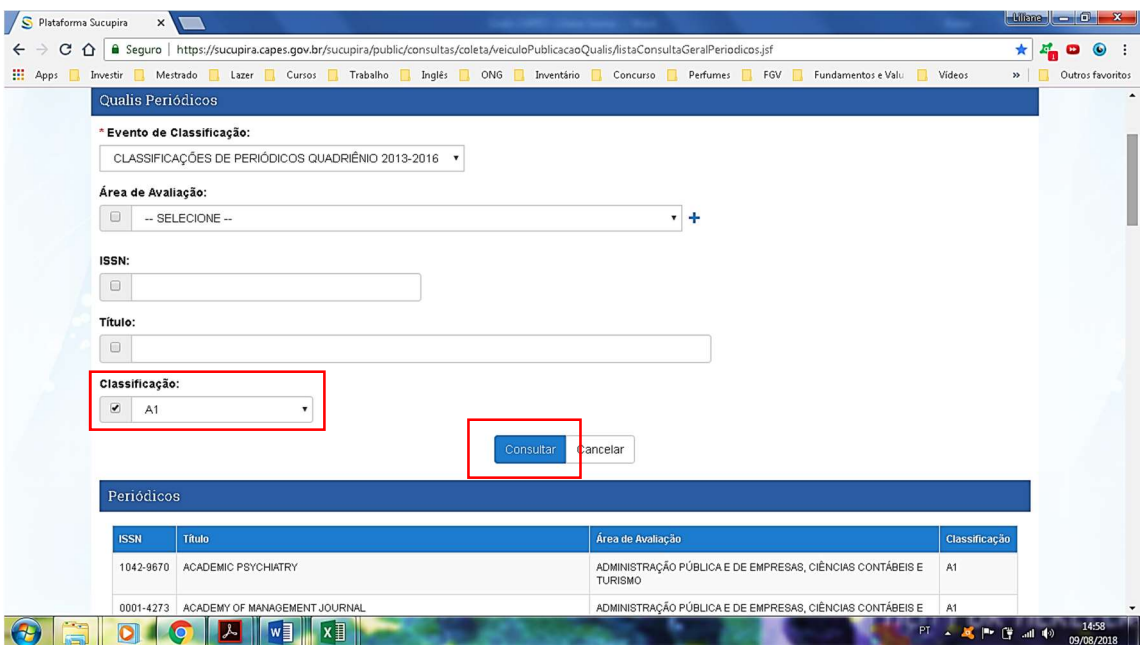

E) Planilha: Deixar a área de avaliação, ISSN, título e classificação sem preenchimento e clicar em consultar:

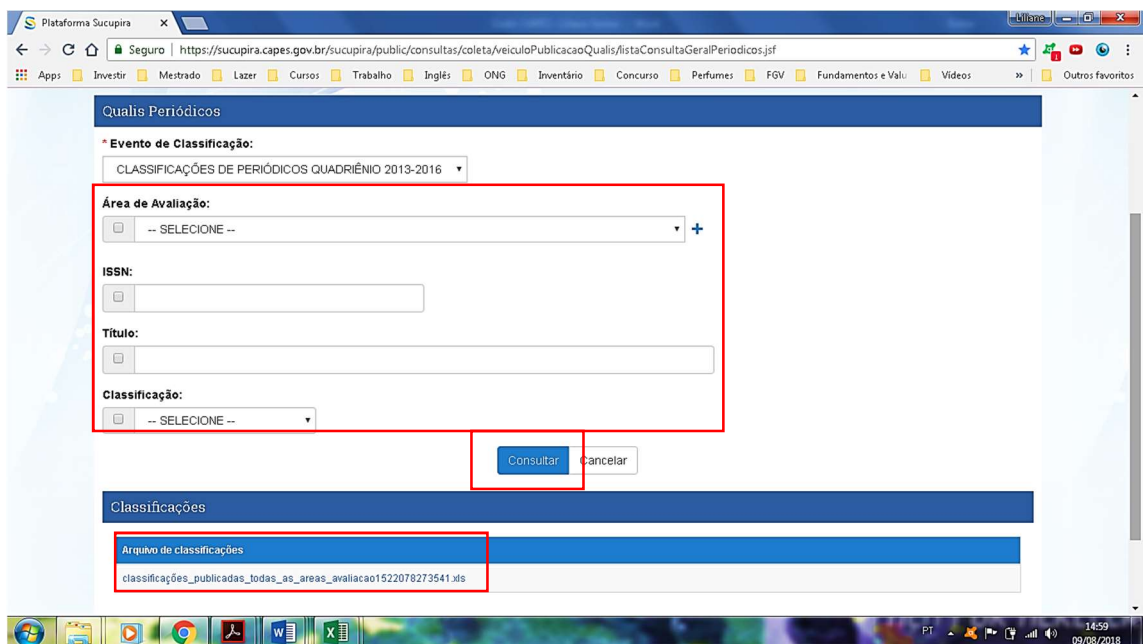

Essa opção gerará uma planilha Excel. É só clicar nela para fazer o download. Depois de baixá-la, ao abri-la pode aparecer uma mensagem. Clique em sim:

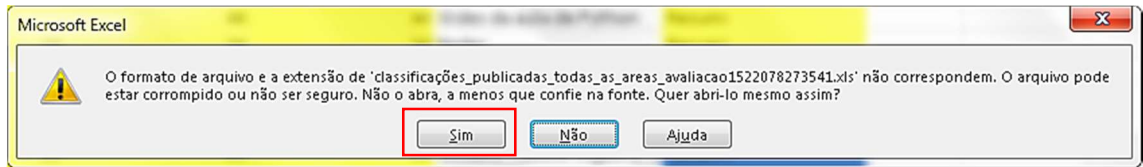

A planilha Excel será aberta:

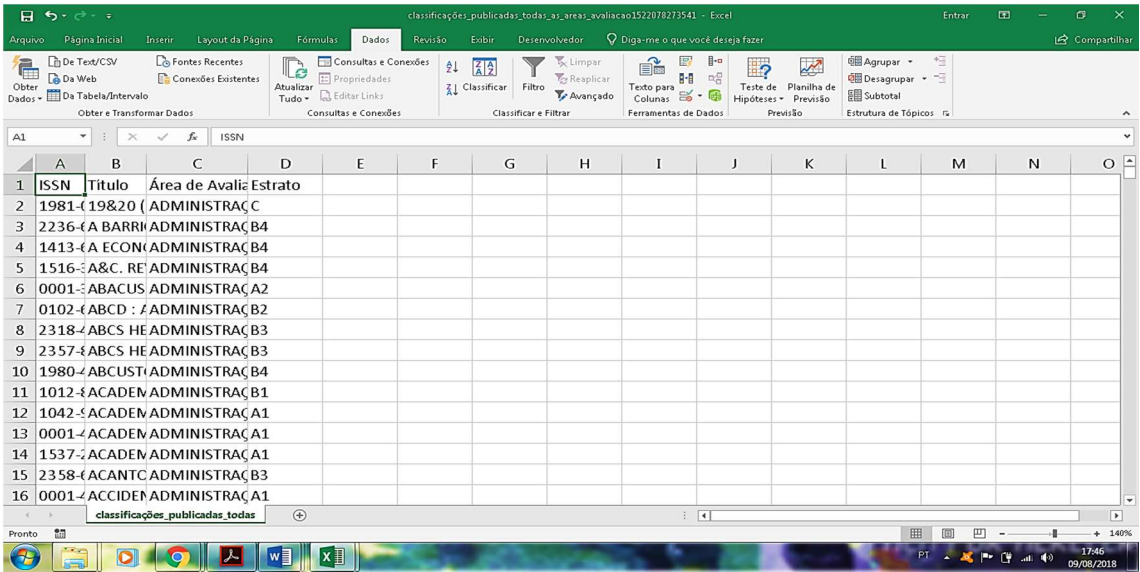

Na planilha Excel será possível acrescentar um Filtro (Dados -> Classificar e Filtrar), realizar formatações e pesquisar um ou mais periódicos:

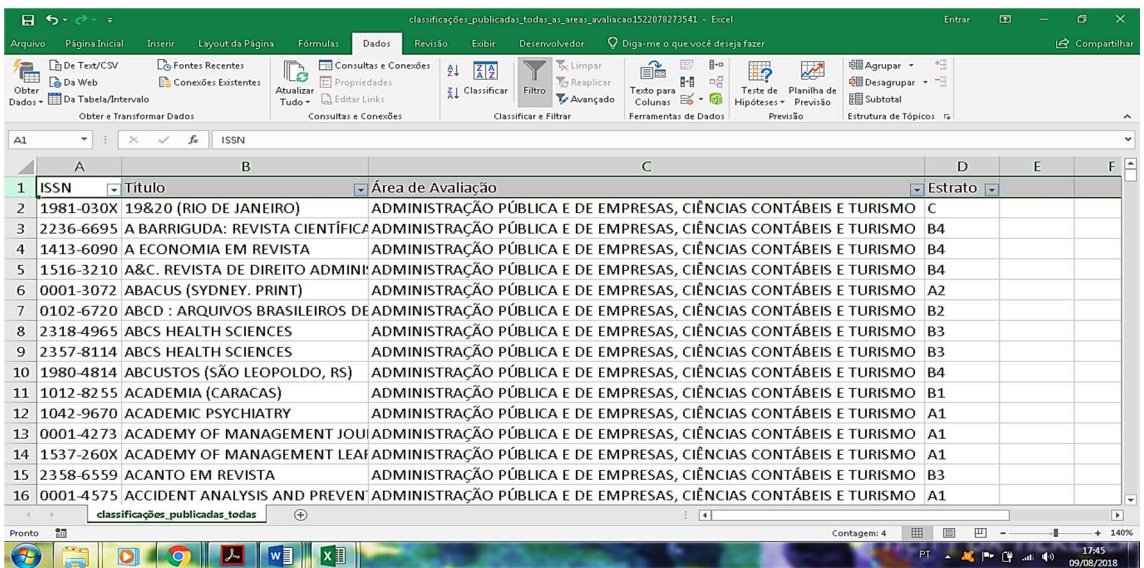

#### 4. REFERÊNCIAS

COORDENAÇÃO DE APERFEIÇOAMENTO DE PESSOAL DE NÍVEL SUPERIOR (2008). Reestruturação do Qualis. Disponível em: < http://www.capes.gov.br/images/stories/download/avaliacao/Restruturacao\_Qualis.pdf >. Acesso em: 09 ago. 2018.

COORDENAÇÃO DE APERFEIÇOAMENTO DE PESSOAL DE NÍVEL SUPERIOR (2017a). Qualis: Qualis-Periódicos. Disponível em: <https://sucupira.capes.gov.br/sucupira/>. Acesso em: 09 ago. 2018.

COORDENAÇÃO DE APERFEIÇOAMENTO DE PESSOAL DE NÍVEL SUPERIOR (2017b). Acesso à informação: Perguntas frequentes: Avaliação da Pós-Graduação: Qualis. Disponível em: <http://www.capes.gov.br/acessoainformacao/perguntasfrequentes/avaliacao-da-pos-graduacao/7422-qualis>. Acesso em: 09 ago. 2018.